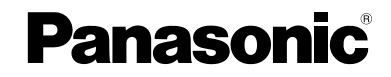

**Monitor Station Video Intercom System**

# **Installation and Operation Guide**

# Model No.**VL-GM301A**

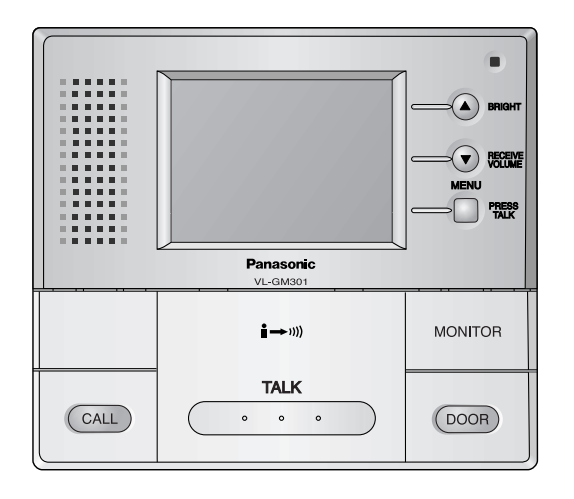

### **Thank you for purchasing a Panasonic Monitor Station.**

Please read this Installation and Operation Guide before using the unit and save for future reference.

# **Important Information**

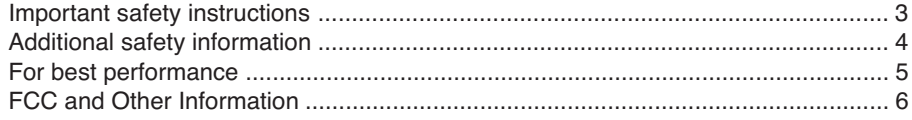

# **Introduction and Installation**

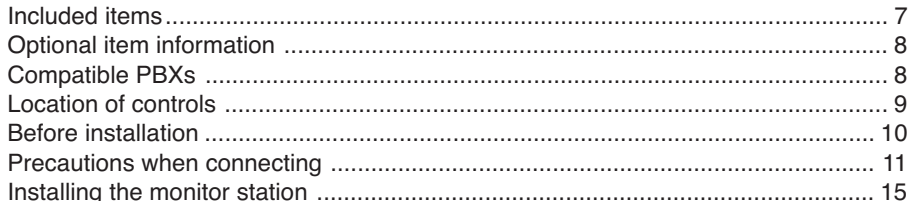

# **Using the unit**

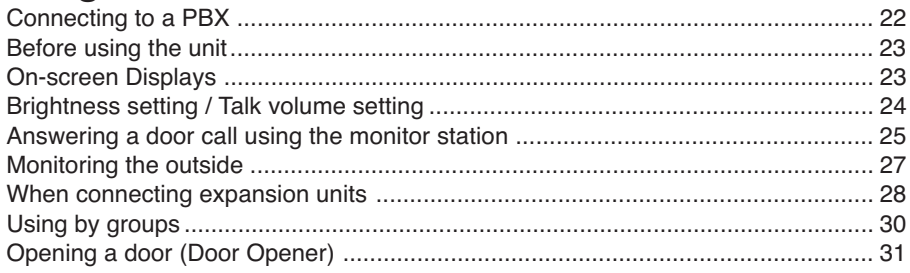

# **Menu setup**

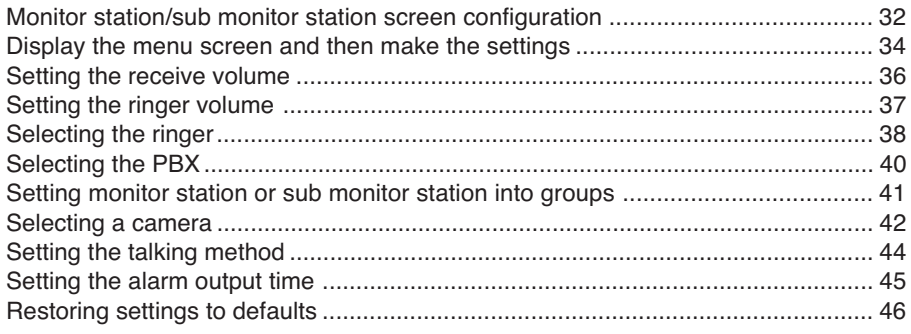

# Help

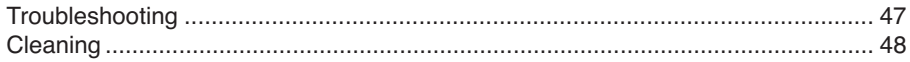

# **General Information**

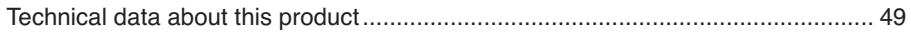

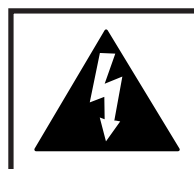

# **CAUTION**

**RISK OF ELECTRIC SHOCK DO NOT OPEN**

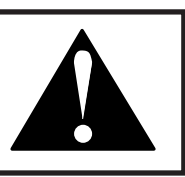

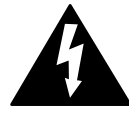

The lightning flash with arrow head within a triangle is intended to tell the user that parts inside the product are a risk of electric shock to persons.

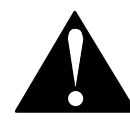

The exclamation point within a triangle is intended to tell the user that important operating and servicing instructions are in the papers with the appliance.

# **Important safety instructions**

- 1) Read these instructions. All the safety and operating instructions should be read before the appliance is operated.
- 2) Keep these instructions. The safety and operating instructions should be retained for future reference.
- 3) Heed all warnings. All warnings on the appliance and in the operating instructions should be adhered to.
- 4) Follow all instructions. All operating and use instructions should be followed.
- 5) Do not use this apparatus near water. For example, near a bathtub, wash bowl, kitchen sink, or laundry tub, in a wet basement, or near a swimming pool, and the like.
- 6) Clean only with dry cloth. Do not use liquid cleaners or aerosol cleaners. Use a dry cloth for cleaning.
- 7) Do not block any ventilation openings. Install in accordance with the manufacturer's instructions. Slots and Openings in the cabinet are provided for ventilation and to ensure reliable operation of the product and to protect it from overheating. The openings should never be blocked by placing the product on a bed, sofa, rug, or other similar surface.
- 8) Do not install near any heat sources such as radiators, heat registers, stoves, or other apparatus (including amplifiers) that produce heat.

This product should not be placed in a built-in installation such as a bookcase or rack unless proper ventilation is provided or the manufacturer's instructions have been adhered to.

- 9) Do not defeat the safety purpose of the polarized or grounding-type plug. A polarized plug has two blades with one wider than the other. A grounding type plug has two blades and a third grounding prong. The wide blade or the third prong are provided for your safety. If the provided plug does not fit into your outlet, consult an electrician for replacement of the obsolete outlet.
- 10) Protect the power cord from being walked on or pinched particularly at plugs, convenience receptacles, and the point where they exit from the apparatus.
- 11) Only use attachments / accessories specified by the manufacturer.
- 12) Unplug this apparatus during lightning storms or when unused for long periods of time. This will prevent damage to the product

due to lightning and power-line surges.

13) Refer all servicing to qualified service personnel. Servicing is required when the apparatus has been damaged in any way, such as power- supply cord or plug is damaged, liquid has been spilled or objects have fallen into the apparatus, the apparatus has been exposed to rain or moisture, does not operate normally, or has been dropped.

# **Additional safety information**

- 1. Use only the power source marked on the unit. If you are not sure of the type of power supplied to your home, consult your dealer or local power company.
- 2. Use only the specified AC adaptor.
- 3. Do not tamper with the plug.
- 4. Make sure the plug is securely inserted.
- 5. Do not touch the plug with wet hands.
- 6. Do not place objects on the power cord. Install the unit where no one can step or trip on the cord.
- 7. To reduce the risk of electric shock, do not disassemble this unit. Take the unit to an authorized service center when service is required. Opening or removing covers may expose you to dangerous voltages or other risks. Incorrect reassembly can cause electric shock when the unit is subsequently used.
- 8. Unplug this unit from power outlets and refer servicing to an authorized service center when the following conditions occur:

A. If smoke rises, or an unaccustomed noise or smell is discharged from the unit.

- B. If metal objects have been dropped inside the monitor station.
- 9. Do not put your ear(s) near the speaker, as loud sounds emitted from the speaker may cause hearing impairment.
- 10. Only a qualified technician is allowed to connect a power cable to the unit. Contact an authorized service center.
- 11. Do not make any wiring connections when the power supply is turned on.
- 12. Never install wiring during a lightning storm.
- 13. Do not connect a power cable other than the specified voltage.
- 14. Do not connect the power cable to any terminal other than the one specified.
- 15. When existing chime wires are used, it is possible that they contain AC voltage. Electric shock or unit damage could result. Contact an authorized service center.
- 16. Never touch the inside of the monitor station. High voltage is present.
- 17. Make certain when mounting the unit to any wall surface that the method used will hold the weight of the unit properly.
- 18. If the wiring is outdoors, use a protection tube or a surge protector.
- 19. If the wiring is underground, do not make any connections underground.
- 20. WARNING To Reduce The Risk Of Fire Or Electric Shock, Do Not Expose This Apparatus To Rain Or Moisture.
- 21. WARNING Unplug this unit from power outlets if it emits smoke, an abnormal smell or makes unusual noise. These conditions can cause fire or electric shock. Confirm that smoke has stopped and contact an authorized service center.

#### **Note:**

• This product has a fluorescent lamp that contains a small amount of mercury. It also contains lead in some components. Disposal of these materials may be regulated in your community due to environmental considerations. For disposal or recycling information please contact your local authorities, or the Electronics Industries Alliance: <http://www.eiae.org.>

# **For best performance**

- If a power failure occurs, the unit will not function.
- Do not place any object within 20 cm (8 inches) of the monitor station. This may cause communication errors or malfunction.

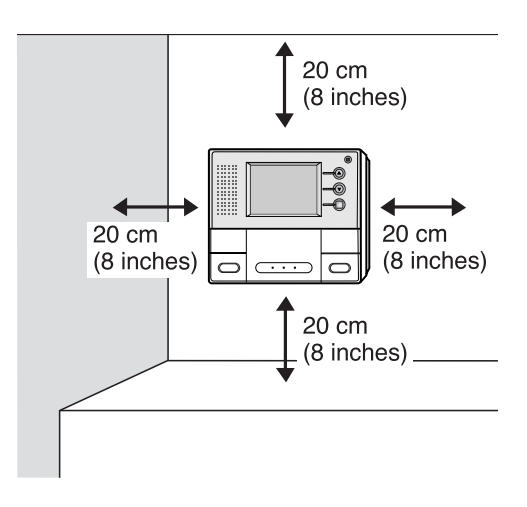

# **FCC and Other Information**

This device complies with Part 15 of the FCC Rules. Operation is subject to the following two conditions:

- (1) This device may not cause harmful interference.
- (2) This device must accept any interference received, including interference that may cause undesired operation.

#### **CAUTION:**

Any changes or modifications not expressly approved by the party responsible for compliance could void the user's authority to operate this equipment.

#### **NOTE:**

This equipment has been tested and found to comply with the limits for a Class B digital device, pursuant to Part 15 of the FCC Rules. These limits are designed to provide reasonable protection against harmful interference in a residential installation. This equipment generates, uses, and can radiate radio frequency energy and, if not installed and used in accordance with the instructions, may cause harmful interference to radio communications.

However, there is no guarantee that interference will not occur in a particular installation. If this equipment does cause harmful interference to radio or television reception, which can be determined by turning the equipment off and on, the user is encouraged to try to correct the interference by one or more of the following measures:

- Reorient or relocate the receiving antenna.
- Increase the separation between the equipment and receiver.
- Connect the equipment into an outlet on a circuit different from that to which the receiver is connected.
- Consult the dealer or an experienced radio/TV technician for help.

# **Included items**

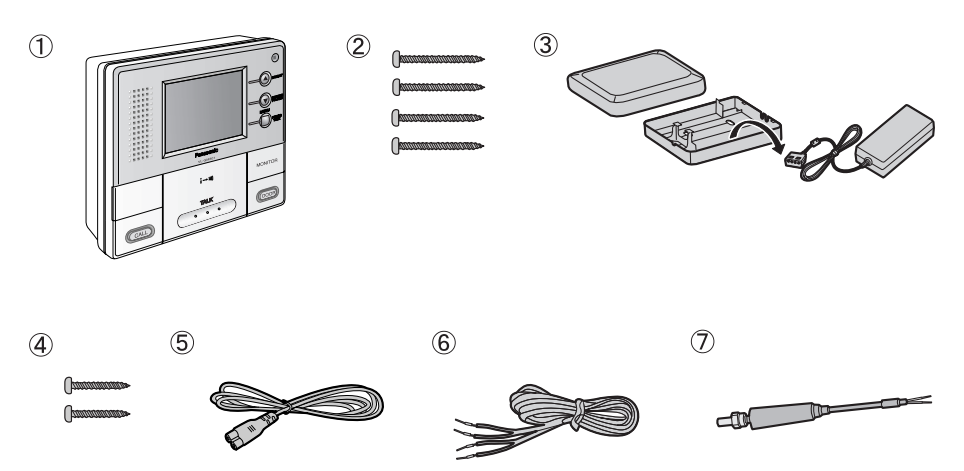

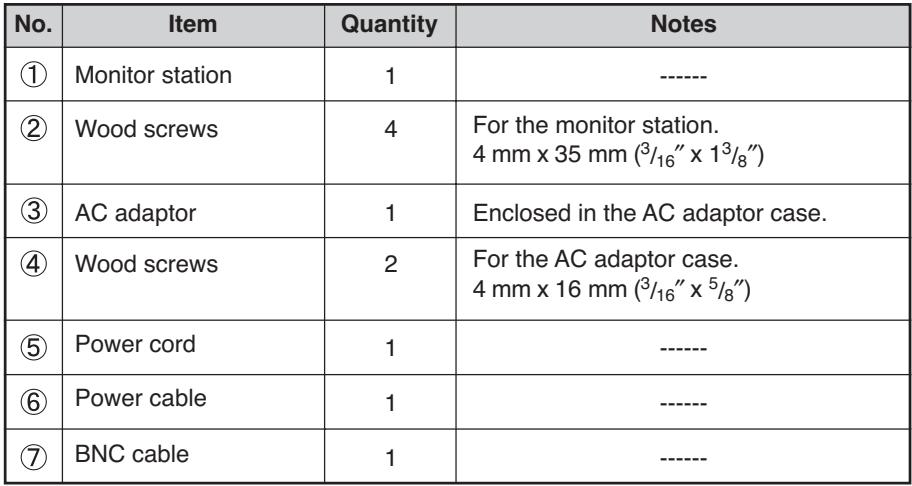

### **Monitor Station:**

The Monitor Station is a central management device that allows operation of the Door Station, Door Opener, PBX, etc. and controls the entire system. This system requires one Monitor Station to operate.

# **Optional item information**

### **Available optional items**

- **Door station (VL-GC001A, VL-GC002A)**
- **Sub Monitor station (VL-GM001A)**
- **Flush mount unit (VL-GW001A)**

# **Compatible PBXs**

This unit is compatible with the following Panasonic PBXs\*1:

- KX-TA308
- KX-TA624
- KX-TA824
- KX-TA1232
- KX-TAW848 (Ver2.0 or later)
- KX-TD308
- KX-TD816
- KX-TD1232
- KX-TDA50 (Ver2.0 or later)
- KX-TDA100 (Ver2.01 or later)
- KX-TDA200 (Ver2.01 or later)
- \*1 As of March, 2005. Consult your dealer for a current list of compatible PBXs.

# **Location of controls**

### **Front view**

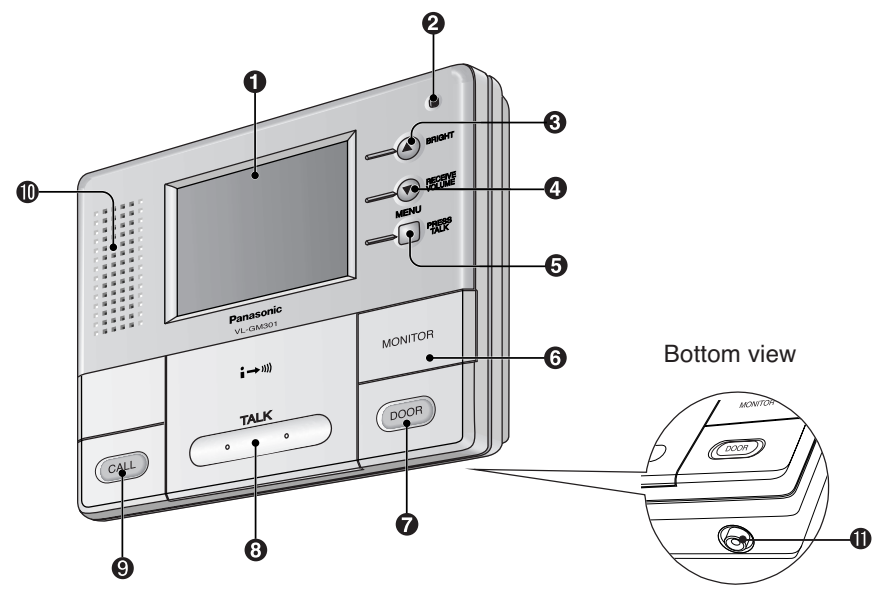

- **Display (3.5-inch color LCD screen)**
- **Microphone**
	- Speak into the microphone when talking to a visitor.
- **SELECT (**▲**) button / BRIGHT button**

### **SELECT (**▼**) button / RECEIVE VOLUME button**

#### **MENU button / PRESS TALK button**

#### **MONITOR button**

• Allows you to monitor the sound and camera image from the door station. (Page 27)

### **DOOR button**

• Allows you to open the door. (Page 31)

### **TALK button**

• To answer a door call and/or speak to the visitor. (Page 25)

### **CALL button**

• To call another monitor unit. (Page 28)

### **Speaker**

### **Video output connector**

- This terminal is used for connecting the monitor to a standard TV for viewing images. (Sound cannot be output.)
- \* Ventilation holes are located at the bottom. (Do not cover these.)

# **Before installation**

To avoid malfunction or communication disturbance, do not install the monitor station in the following locations:

- Places where vibration or any other kind of impact occurs.
- Places where echoing is frequent.
- Places where a high concentration of dust, hydrogen sulfide, phosphorus, ammonia, sulfur, carbon, acid, or noxious fumes occur.
- Within 2 m (6′7″) of a TV, microwave, personal computer, air conditioner or any other electrical device.

The monitor station and AC adaptor are for indoor use only.

Do not use it outdoors, otherwise it may malfunction.

- Use the flush mount unit (sold separately) when installing the monitor station into a wall.
	- Refer to the Installation and Operation Guide that is included with the flush mount unit for details on installing the flush mount unit.

### **Standard installation position of the monitor station**

Place the monitor station in a location so that your eyes are the same height as the center of the display.

### **Note:**

- In areas surrounded by high electrical field, disturbance may occur in the monitor station's image or sound.
- Be sure to install the monitor station more than 5 m (16′5″) away from the door station.
- Please check that there is a partition of a wall etc. between a monitor station and sub monitor station and attach them.
- Do not place any objects within 20 cm (8 inches) of the monitor station. This may cause communication errors or malfunction.
- Do not install the monitor station inside a wall, without using the flush mount unit.

# **Precautions when connecting**

### **The following points should be observed at all times.**

Be sure to observe the following, otherwise operating problems may occur or the quality of the images and sound may be adversely affected.

• **Use the specified connection cables.**

● Do not connect a door station in relay.

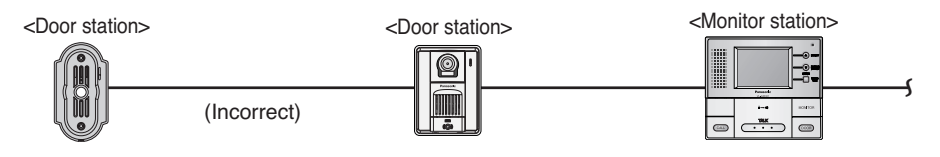

● If using an existing cable, disconnect the monitor station from the 120 V AC power supply and check the cable length and the loop resistance.

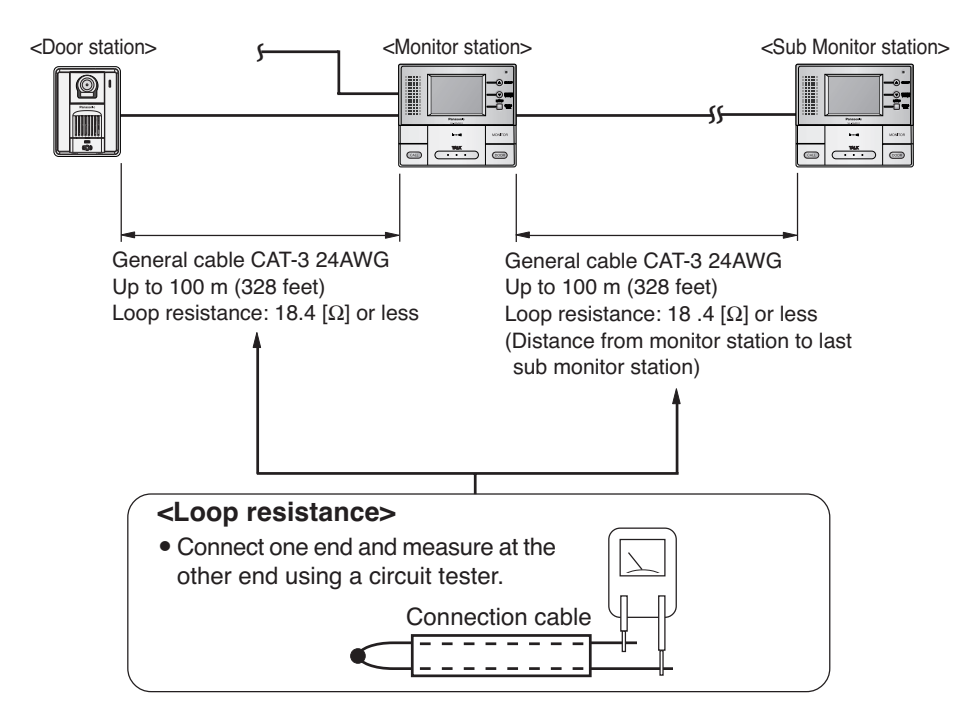

● If branch wires are connected and they adversely affect images and sound or prevent operation, remove the branch wires from their source.

![](_page_11_Figure_2.jpeg)

● When you experience a problem with the audio or video on a sub monitor station connected to a monitor station, please terminate unused pairs of wires to prevent noise from being introduced into the monitor station.

This can be accomplished by doubling the wire pairs or using a resistor on each unused wire pair end to create a closed loop.

![](_page_11_Figure_5.jpeg)

### **NOTE:**

• Compatibility can vary depending on installation environment and wiring conditions, so please make a selection which corresponds with your situation.

● Do not connect sub monitor station using distributed wiring. – Make sure to run cable by daisy chain wiring method.

![](_page_12_Figure_2.jpeg)

● Do not connect other sub monitor station in relay along the same route. – Make sure NOT to run the cable in pipes containing other cables. All cable/wire must be segregated by individual pipes.

![](_page_12_Figure_4.jpeg)

![](_page_13_Figure_1.jpeg)

### **NOTE:**

- This door opener and chime wiring schematic diagram is only an example. Refer to the wiring instructions provided with your door opener and chime and PBX for details.
- Refer to the technical data on page 49 when connecting to a door opener and chime.
- All connections are non polar. Except V0 + and V0 terminal.
- After connecting the BNC cable with a BNC connector, slide the protective cover and protect the connector.

### **Power cable/wire type and distance**

- Power cable (between the monitor station and the AC adaptor): Type: ø1.2 Fire alarm cable 16 AWG Distance: Maximum 30 m (about 98 feet)
- Wire (between the monitor station and the door station): Type: General cable CAT-3 24 AWG Distance: Maximum 100 m (about 328 feet) Loop resistance: 18.4  $\Omega$  or lower
- Wire (between the monitor station and the last sub monitor station): Type: General cable CAT-3 24 AWG Distance: Maximum 100 m (about 328 feet) Loop resistance: 18.4  $\Omega$  or lower
- Wire (between the monitor station and PBX): Type: General cable CAT-3 24 AWG Distance: Maximum 100 m (about 328 feet)

# **Installing the monitor station**

- **1** Remove the monitor station from the box, and then remove the padding material from between the front case and the bottom case.
	- The front case and the bottom case are not joined together, so be careful not to drop them when taking them out of the box.

![](_page_14_Picture_4.jpeg)

**2** Remove the terminal cover.

![](_page_14_Figure_6.jpeg)

- **3** Install the bottom case to a wall using the wood screws  $(4 \text{ mm} \times 35 \text{ mm}, \frac{3}{16} \times 1 \frac{3}{8})$ .
	- Before drilling, see page 10 for installation location.

![](_page_15_Figure_3.jpeg)

- **4** Attach the power cable to the terminal. See page 21 for details on how to attach the power cable.
	- If you want to use your own power cable, see page 14 for the type and distance.

### **<Inside of main unit (bottom case)>**

![](_page_16_Figure_4.jpeg)

- **5** Attach the wires that connect to the door station to the terminal. See page 21 for details on how to attach the wires.
	- See page 14 for the wire type and distance.
	- See the wiring schematic diagram on page 14.

![](_page_16_Figure_8.jpeg)

### *Introduction and Installation*

**6** Remove the sheet covering the connector. Next, after installing the terminal cover in the bottom case, attach the connector by tightening the connector screw. Next, align the lower portion of the bottom case with the lower portion of the front case and press on the panel area just above the screen until the tabs lock in place.

![](_page_17_Picture_2.jpeg)

![](_page_17_Figure_3.jpeg)

• Check that there are no scraps from the board or other debris in the connector before installing it.

![](_page_17_Figure_5.jpeg)

**7** Take out the AC adaptor and the DC terminal from the case.

- Push the arrow mark on the front case, then release from the rear case.
- Take out the cardboard and wood screws. The wood screws are necessary when attaching the AC adaptor and the DC terminal to a wall (page 20).

![](_page_18_Figure_4.jpeg)

- **8** Connect the power cable to the DC terminal, the power cord to the AC adaptor, then connect the power cord to the AC outlet  $(100 V - 240 V, 50 Hz / 60 Hz)$ .
	- Be sure to connect the power cable to the 2 holes on the left side of the DC terminal.
	- For details on how to attach the power cable, see page 21.

![](_page_18_Figure_8.jpeg)

**9** Attach the DC cord to the clamp on the rear of the DC terminal.

• This will help to avoid the DC cord to disconnect from the DC terminal.

![](_page_18_Figure_11.jpeg)

### **To attach the AC adaptor and the DC terminal to a wall**

By placing the AC adaptor and the DC terminal in the case and mounting the case to the wall, you can protect the AC adaptor and the DC terminal from tampering and exposure.

#### **Note:**

- Disconnect the DC cord from the clamp on the rear of the DC terminal beforehand. See step 9 on page 19 for details.
- Take out the cardboard and wood screws from the AC case beforehand.
- **1** Attach the rear part of the case to a wall using the wood screws (4 mm x 16 mm,  $\frac{3}{16}$ " x  $\frac{5}{8}$ ").

![](_page_19_Figure_7.jpeg)

- **2** Pack the AC adaptor and DC terminal as shown.
	- Pack the AC adaptor in the rear case.
		- Be sure to run the power cord through the power cord hole.
	- (2) Pack the DC cord in the rear case.
		- Be sure to bundle the DC cord so that it will not touch the bottom of the case.
	- Pack the DC terminal in the rear case.
		- Be sure to run the wires through the wire hole, then under the wire rib.

![](_page_19_Picture_15.jpeg)

**3** Attach the front of the case.

![](_page_19_Picture_17.jpeg)

#### **Note:**

• To open the case again, push the bottom of the front case, then release from the rear case.

![](_page_20_Figure_3.jpeg)

### **To attach the power cable**

![](_page_20_Figure_5.jpeg)

- While pressing on the button hard with a pointed object such as a screwdriver, insert the power cable into the terminal connector.
- To disconnect the power cable, press on the button hard while pulling out.
- To attach an optional power cable, cut off about 12 mm  $(1/z'')$  of the cable cover  $(1)$ , then push in firmly until the end of the cable is securely inserted into the power connection terminal  $(2)$ .

![](_page_20_Figure_9.jpeg)

![](_page_20_Figure_10.jpeg)

![](_page_20_Picture_11.jpeg)

### **To attach the wires**

 $\bigcirc$ 

![](_page_20_Figure_13.jpeg)

- Strip off of the wire cover so that about 9 mm  $(3/8)$  of the wire is exposed.
- While pressing on the button with a pointed object such as a screwdriver, insert the wire into the terminal connector.
- To disconnect a wire, press on the button while pulling out.

# **Connecting to a PBX**

Connecting to a PBX allows you to answer door calls from any telephone. See page 14 for wiring information.

**Please use only a Panasonic PBX**. See page 8 for the PBX model list that is compatible and other optional hardware.

#### **Important:**

• At first, set "PBX SELECT" to "ON" in the menu settings. (Page 40)

![](_page_21_Figure_6.jpeg)

#### **Note:**

- If you answer a call from the door station with a PBX extension, the camera image from the door station will be displayed at the monitor station. If the monitor station user tries to answer the call, a beep will sound. The display will turn off when the conversation has ended or when the conversation has continued for more than 3 minutes.
- If you answer a call from the door station with the monitor station, the call will continue to ring at the PBX for about 15 to 30 seconds. If the PBX user answers the call while the call is still ringing, the door station user, the monitor station user, and the PBX user can speak together.

# **Before using the unit**

All the safety and Installation and Operation Guide should be read before the appliance is operated. All operating and use instructions should be followed.

# **On-screen Displays**

The following character displays and icon displays appear on the screen of the monitor station/sub monitor station.

![](_page_22_Figure_5.jpeg)

■ When no images are being displayed

●**The calling/talking status and the call operations for the indoor unit are shown as icons.**

![](_page_22_Picture_8.jpeg)

If an indoor unit receives a call, the characters flash.

The characters lights steadily while talking between indoor units is in progress.

■ When images are being taken

**• The talking status is shown using characters and icons.** (Top right of screen.)

#### o  $\mathbb{Z}$  and  $\mathbb{Z}$  and  $\mathbb{Z}$

These light steadily when carrying out a hand-free conversation.

- ))) shows the direction of talking.
- The conversation method indicted may also change as a result of ambient noise.
- If you change to a press-to-talk conversation, the icon will change to "PT".
- **The camera in use is shown using characters.** (Top right of screen.) CAM1 CAM2

When watching what is happening outside the door, the display lights steadily. When there is a call from a door station, the display flashes.

- When talking with the door station via PBX: PBX1 PBX2
- **If a call operation overlap in timing, this is shown using icons.** (Bottom right of screen.)

![](_page_22_Picture_22.jpeg)

Lights steadily when there is a call from another door station.

Lights steadily when there is a call to or from an indoor unit.

#### **Note:**

• Indoor unit refers to the monitor station and sub monitor station.

## **Brightness setting / Talk volume setting**

【**BRIGHT**】 ::::<br>::::<br>:::: /【**SELECT (**▲**)** 】 ⋒ 【**SELECT (**▼**)** 】 **111**  $(\textcolor{blue}{\bullet})$ /【**RECEIVE VOLUME**】 【**MENU**】 Panasonic  $\mathbf{i} \rightarrow 0$ **MONITOR TALK**  $\overline{CALL}$  $(DOOR)$  $\bullet$  $\bullet$ 

■ Brightness setting (Default setting is "0".)

> You can set the brightness for images that are being displayed from a door station (when talking a visitor or monitoring the scene outside the door).

- **1** While images are appearing on the screen.
- **2** Press【**BRIGHT** (▲)】.
- **3** Press【**SELECT** (▲ / ▼)】 to select the brightness.

<Brightness setting screen>

The brightness can be set in 5 steps ("-2" to "+2").

– The screen brightness becomes darker when the setting changes in the [-] direction, and brighter when the setting changes in the [+] direction.

**4** When the setting is complete, press 【**MENU**】.

<Setting complete>

■ Receive volume setting (Default setting is "MID".)

You can set the volume while talking with someone at a door station or monitor station and sub monitor station.

- **1** While talking to someone at a door station.
- **2** Press【**RECEIVE VOLUME** (▼) 】.
- **3** Press【**SELECT** (▲ / ▼)】 to select the receive volume.
	- <Receive volume setting screen while images are appearing>

The receive volume can be set in 3 steps ("LOW" to "HIGH").

- The receive volume becomes lower when the setting moves towards "LOW", and higher when the setting moves towards "HIGH".
- **4** When the setting is complete, press 【**MENU**】.

<Setting complete>

•The receive volume setting can also be set using the menu screen. (Page 36)

#### **Note:**

•If you do not carry out any operations for about 5 seconds, the brightness setting and receive volume setting will be completed. When this happens, the setting will be maintained until the current conversation or image display is finished, and then it will return to the previous setting.

# **Answering a door call using the monitor station**

There are 2 ways to answer a door call using the monitor station. Select the desired mode by changing the "COMMUNICATION" setting in the menu settings. (Page 44)

#### **Important:**

• When speaking with a caller, speak in turns. If you and the caller speak at the same time, you will not hear each other.

![](_page_24_Figure_5.jpeg)

### **Available answer modes**

- **[PUSH]** mode (Push to talk mode)
- **1** When a call is received from the door station, press【**TALK**】.
- **2** Speak to the visitor.
- **3** To end the conversation, press【**TALK**】.
	- The display will turn off.

### **Note:**

- If the door station is installed in a noisy environment,【**PUSH**】mode may not function properly.
- **[HOLD**] mode (Press to talk mode)
- **1** When a call is received from the door station, press and hold【**TALK**】to speak to the caller.
	- A beep will sound and the "PT" will light.
- **2** To listen to the visitor, release【**TALK**】.
- **3** To speak again, press and hold【**TALK**】.
- **4** To end the conversation, tap【**TALK**】.
- Make sure you speak to the caller only while pressing【**TALK**】and release 【**TALK**】when you have stopped speaking so that the caller can speak to you.

### **Note:**

- Make sure you are within about 50 cm (20 inches) of the monitor station.
- While the display is on, you can press【**BRIGHT**】to select the desired brightness.
- If you do not answer a door call within 30 seconds, the display will turn off. If you press【**TALK**】, the display will turn on again, and you can talk to the visitor.
- The conversation will be automatically disconnected in about 1 minute and 30 seconds (about 1 minute in **[HOLD]** mode). To resume the conversation, press 【**TALK**】.
- At night or when there is not enough lighting in the doorway, the display will be shown in black and white.
- Please push 【**PRESS TALK**】when you want to change to 【**HOLD**】mode in 【**PUSH**】mode. "PT" will be displayed in LCD and it becomes 【**HOLD**】mode. It returns to the setting of 【**PUSH**】mode after end of talk.

**Monitoring the outside** (The procedure is the same for a sub monitor station.)

You can monitor the sound and camera image from the door station for up to 1 minute at a time.

![](_page_26_Figure_3.jpeg)

### **1** Press【**MONITOR**】.

- The outside image will be shown on the display, and the outside sound will be heard. The inside sound will not be heard at the door station.
- If necessary, press【**BRIGHT**】to select the desired brightness. (Page 24)
- If 【**MONITOR**】on another monitor station and sub monitor station is pressed while you are viewing the scene outside the door ...
	- The images will disappear, and the images will appear and sound will be heard at the other monitor station and sub monitor station. (Last button pressed has priority)

■ To switch camera images on the monitor screen ...

The cameras switch each time【**MONITOR**】is pressed, and the images from the currently-selected camera number will appear on the screen.

![](_page_26_Figure_11.jpeg)

**2** To end monitoring, press【**MONITOR**】.

• Even if you do not press【**MONITOR**】, monitoring will automatically end in about 1 minute.

### **Note:**

- While you are monitoring, calls from the door station will not be heard.
- To talk to the visitor while monitoring, press【**TALK**】.

## **When connecting expansion units**

![](_page_27_Figure_2.jpeg)

- While one monitor station and sub monitor station is being used, other monitor station and sub monitor station cannot be used.
- Monitor station and sub monitor station can be divided into groups and be called by group. (Pages 30, 41)
- When talking between monitor station and sub monitor station (Pressto-talk cannot be used)

<Monitor station> <Sub Monitor station>

- **1** Press【**CALL**】.
- **2** Press one of the buttons to the right of the screen in accordance with the screen display. After the calling tone sounds, make the call.
- **3** Wait for an answer, and then talk. Press【**TALK**】and then talk.
- **4** When the conversation is finished: Press【**TALK**】. <The conversation ends.>
- A short BEEP will tone.

- The conversation will end even if 【**TALK**】on the sub monitor station is pressed.
- If there is no answer within 1 minutes after you call, the call will be canceled.

#### **If the following happens:**

- When you call another unit, the message "OTHER INTERCOM IS USING IT" is displayed and a series of short beeps are heard.
- A call comes from a door station while you are talking.

![](_page_27_Picture_18.jpeg)

A ringer tone will be heard, so you can press【**TALK**】to end your conversation, and then press【**TALK**】again to talk with the person at the door station.

■ To transmit a conversation with someone at a door station to another room • When you press the Indoor【**CALL**】, the conversation with the person at the door station will be disconnected. <Monitor station> <Sub Monitor station> **3** Press one of the buttons to the right of the screen in accordance with the screen display. After the calling tone sounds, make the call. A short BEEP will tone. **4** Wait for an answer, and then talk. Press【**TALK**】and then talk. **5** When the conversation is finished: Press【**TALK**】. <The conversation ends.> The conversation will end even if 【**TALK**】on the sub monitor station is pressed. **2** Press【**CALL**】. **6** Press【**TALK**】and then talk to the **1** While talking with someone at the door station.

![](_page_28_Picture_2.jpeg)

**7** When the conversation is finished: Press【**TALK**】. <The conversation ends.>

person at the door station.

# **Using by groups**

![](_page_29_Figure_2.jpeg)

### ■ Settings before use

● **Monitor station and sub monitor station settings (Default settings are all "Group A".)**

Make the settings separately for each monitor station and sub monitor station using the indoor group settings in the menu. (Page 41)

• Group A and group B cannot both be used at the same time.

### ● **Camera settings (Default settings are all "ON".)**

Make the settings separately for each monitor station and sub monitor station by selecting the cameras in the menu. (Pages 42, 43)

#### ■ When calling the monitor station and sub monitor station (The procedure is the same for a sub monitor station.)

### After pressing【**CALL**】...

Press one of the buttons to the right of the screen in accordance with the screen display.

(After the calling tone sounds, make the call.)

![](_page_29_Figure_13.jpeg)

### ● **Calling tone**

Same group: Two beeps (approximately 2 seconds) Other group: Arpeggio (approximately 3 seconds)

• If you call both groups together, the tones for both groups will sound.

### ■ Calling from a door station

When the Ringer button at a door station is pressed ...

- If the call is from door station 1
	- The call will be transferred to the monitor station and sub monitor station that have camera 1 set to "ON" and talking will be possible.
- If the call is from door station 2
	- The call will be transferred to the monitor station and sub monitor station that have camera 2 set to "ON" and talking will be possible.

# **Opening a door (door opener)**

You can open the door using the monitor station and sub monitor station (a separate door opener is required).

![](_page_30_Figure_3.jpeg)

- **1** While the display is on, press and hold【**DOOR**】.
	- Up to 2 door opener may be connected. (Page 14) When the monitor station receives a call from door station1, pressing 【**DOOR**】with the door station1 image displayed activates the opener of door station1. Likewise, if the call is from door station2, pressing 【**DOOR**】activates the opener of door station2.

#### **Note:**

• See page 14 for wiring information.

# **Monitor station/Sub Monitor station screen configuration**

(The displays shown for each screen are the default displays.)

![](_page_31_Figure_3.jpeg)

![](_page_32_Figure_0.jpeg)

![](_page_33_Figure_1.jpeg)

**4** Move the cursor to the desired item and then Press【**MENU**】.

![](_page_33_Figure_3.jpeg)

![](_page_34_Figure_0.jpeg)

### **5** ■ Make the setting

![](_page_34_Picture_184.jpeg)

#### **Note:**

• If you do not carry out any operation for approximately 5 minutes while a menu screen/setting screen is displayed, the screen will disappear automatically and the setting will end.

– Some settings will return to the previous settings.

• If a call comes from a door station or from the monitor station and sub monitor station while you are making a menu setting, the menu setting will automatically end.

35

# **Setting the receive volume** (Default setting is "MID".)

This sets the receive volume for the door station and the monitor station or sub monitor station.

![](_page_35_Figure_3.jpeg)

VL-GM301A-32\_01-050526(7) Page 36 PM 25.5.26, 6:52 PM Adobe PageMaker 7.0J/PPC

![](_page_36_Figure_0.jpeg)

![](_page_36_Figure_1.jpeg)

VL-GM301A-32\_OI-050526(7) Page 37 05.5.26, 6:52 PM Adobe PageMaker 7.0J/PPC

## **Selecting the ringer**

(Default settings are "CAMERA1: BELL1" and "CAMERA2: BELL2".) This selects the ringer tone for CAMERA1 and CAMERA2.

![](_page_37_Figure_3.jpeg)

![](_page_37_Figure_4.jpeg)

VL-GM301A-32\_OI-050526(7) Page 38 05.5.26, 6:52 PM Adobe PageMaker 7.0J/PPC

![](_page_38_Figure_1.jpeg)

39

40

![](_page_39_Figure_1.jpeg)

![](_page_40_Figure_0.jpeg)

![](_page_40_Figure_1.jpeg)

VL-GM301A-32\_OI-050526(7) Page 41 05.5.26, 6:53 PM Adobe PageMaker 7.0J/PPC

**Selecting a camera** (Default setting is for all cameras to be "ON".) This selects the camera (CAMERA1 or CAMERA2) to be used for each group.

![](_page_41_Figure_2.jpeg)

## 42

VL-GM301A-32\_OI-050526(7) Page 42 05.5.26, 6:53 PM Adobe PageMaker 7.0J/PPC

![](_page_42_Figure_1.jpeg)

43

VL-GM301A-32\_OI-050526(7) Page 43 05.5.26, 6:53 PM Adobe PageMaker 7.0J/PPC

![](_page_43_Figure_1.jpeg)

VL-GM301A-32\_OI-050526(7) Page 44 05.5.26, 6:53 PM Adobe PageMaker 7.0J/PPC

![](_page_44_Figure_0.jpeg)

![](_page_44_Figure_1.jpeg)

VL-GM301A-32\_OI-050526(7) Page 45 05.5.26, 6:53 PM Adobe PageMaker 7.0J/PPC

![](_page_45_Figure_1.jpeg)

VL-GM301A-32\_OI-050526(7) Page 46 05.5.26, 6:53 PM Adobe PageMaker 7.0J/PPC

# **Troubleshooting**

![](_page_46_Picture_232.jpeg)

# **Cleaning**

Clean the unit with a soft, dry cloth when cleaning. For excessive dirt, wipe the unit with a slightly damp cloth.

![](_page_47_Picture_3.jpeg)

### **Important information:**

• Do not use anything containing alcohol, polish powder, powder soap, benzine, thinner, wax, petroleum, or boiling water. Also do not spray with insecticide, glass cleaner, or hair spray. This could cause a change in color or quality.

## **Technical data about this product**

### **Monitor station**

![](_page_48_Picture_237.jpeg)

- To connect to a door opener and chime, make sure the door opener and chime is:
	- Normal open (Low active)
	- Less than 30 V AC (1 A), 24 V DC (1 A)
- About the chime:

When a door station call is answered, the Normal open output turns OFF. If it is not answered, the Normal open output turns ON for the time (2 - 30 seconds) set in the menu. (For details, please see the operating instructions of the connected device.)

### **AC adaptor (Part number: PFAP1014)**

![](_page_48_Picture_238.jpeg)

#### **Note:**

- Design and specifications are subject to change without notice.
- The pictures and illustrations in these instructions may vary slightly from the actual product.

#### **For your future reference**

Date of purchase

Serial number (found on the rear of the unit)

Dealer's name and address

Dealer's telephone number

# **Attach your sales receipt here.**

r — -L \_\_ \_ \_ \_ \_ \_ \_ \_ \_ \_ \_ \_ \_ \_ \_ \_ \_ \_

#### **Panasonic Consumer Electronics Company,**

#### **Division of Panasonic Corporation of North America**

One Panasonic Way, Secaucus, New Jersey 07094, U.S.A.

#### **Panasonic Puerto Rico, Inc.**

San Gabriel Industrial Park, Ave. 65 de Infantería, Km. 9.5, Carolina, Puerto Rico 00985, U.S.A.

#### **Copyright:**

• This material is copyrighted by Panasonic Communications Co., Ltd., and may be reproduced for internal use only. All other reproduction, in whole or in part, is prohibited without the written consent of Panasonic Communications Co., Ltd.

© 2005 Panasonic Communications Co., Ltd. All Rights Reserved.